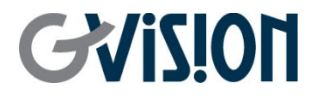

WWW.GVISION-USA.COM

# **IP SERIES USER'S MANUAL** SECURITY CCTV MONITOR

GVISION USA, INC 30398 Esperanza, Rancho Santa Margarita CA 92688 / 949.586.3338 / info@gvision-usa.com

## **Important Information**

### **WARNING**

TO PREVENT FIRE OR SHOCK HAZARDS, DO NOT EXPOSE THIS UNIT TO RAIN OR MOISTURE. ALSO, DO NOT USE THIS UNIT'S POLARIZED PLUG WITH AN EXTENSION CORD RECEPTACLE OR OTHER OUTLETS UNLESS THE PRONGS CAN BE FULLY INSERTED.

REFRAIN FROM OPENING THE CABINET AS THERE ARE HIGH VOLTAGE COMPONENTS INSIDE. REFER SERVICING TO QUALIFIED SERVICE PERSONNEL.

### **CAUTION**

TO REDUCE THE RISK OF ELECTRIC SHOCK, MAKE SURE POWER CORD IS UNPLUGGED FROM WALL SOCKET. TO FULLY DISENGAGE THE POWER TO THE UNIT, PLEASE DISCONNECT THE POWER CORD FROM THE AC OUTLET. DO NOT REMOVE COVER (OR BACK). NO USER SERVICEABLE PARTS INSIDE. REFER SERVICING TO QUALIFIED SERVICE PERSONNEL.

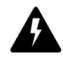

This symbol warns user that uninsulated voltage within the unit may have sufficient magnitude to cause electric shock. Therefore, it is dangerous to make any kind of contact with any part inside this unit.

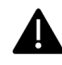

This symbol alerts the user that important literature concerning the operation and maintenance of this unit has been included. Therefore, it should be read carefully in order to avoid any problems.

**CAUTION:** Please use the power cord provided with this display in accordance with the table below. If a power cord is not supplied with this equipment, please contact GVISION. For all other cases, please use the power cord with the plug style that matches the power socket where the monitor is located. The compatible power cord corresponds to the AC voltage of the power outlet and has been approved by, and complies with, the safety standards in the country of purchase.

*\*When operating this monitor with its AC 125-240V power supply, use a power supply cord that matches the power supply voltage of the AC power outlet being used.* 

## **Care and Cleaning**

- Always unplug your monitor from the wall outlet before cleaning. Clean the LCD monitor surface with a lint-free, non-abrasive cloth. Avoid using any liquid, aerosol or glass cleaners.
- Slots and openings on the back or top of the cabinet are for ventilation. They must not be blocked or covered. Your monitor should never be placed near or over a radiator or heat source, or in a built-in installation unless proper ventilation is provided.
- Never push objects or spill liquid of any kind into this product.

## **Safety Precaution**

Federal Communications Commission (FCC) Statement

This Equipment has been tested and found to comply with the limits for a Class B digital device, pursuant to Part 15 of the FCC rules. These limits are designed to provide reasonable protection against harmful interference in a residential installation. This equipment generates, uses and can radiate radio frequency energy and, if not installed and used in accordance with the instructions, may cause harmful interference to radio communications. However, this does not guarantee that interference will not occur in a particular installation. If this equipment causes harmful interference to radio or television receptions, which can be determined by turning the equipment off and on, the user is encouraged to try to correct the interference by one or more of the following measures:

- Reorient or relocate the receiving antenna.
- Increase the separation between the equipment and receiver.
- Connect the equipment into an outlet on a circuit different from that to which the receiver is connected.
- Consult the dealer or an experienced radio/TV technician for help.

*You are cautioned that changes or modifications not expressly approved by that party responsible for compliance could void your authority to operate the equipment.* 

This device complies with Part 15 FCC Rules. Operation is subject to the following two conditions:

- 1) This device may not cause harmful interference.
- 2) This device must accept any interference received including interference that may cause undesired.

## **About This Manual**

The purpose of this manual is to assist the user on how to operate the monitor which is described in this manual. This manual is subject to rigid quality control. However, this does not guarantee that this manual is without errors. We reserve the right to make changes to the manual without prior notice. Before operating the appliance, please read this manual carefully and retain it for further reference. Verify that all appliance items are included in the delivery. If any items listed on this manual are missing, do not operate the appliance and contact your local dealer. Never attempt to repair the appliance yourself. This should only be done by qualified service personnel. Improper handling of the appliance will invalidate the warranty.

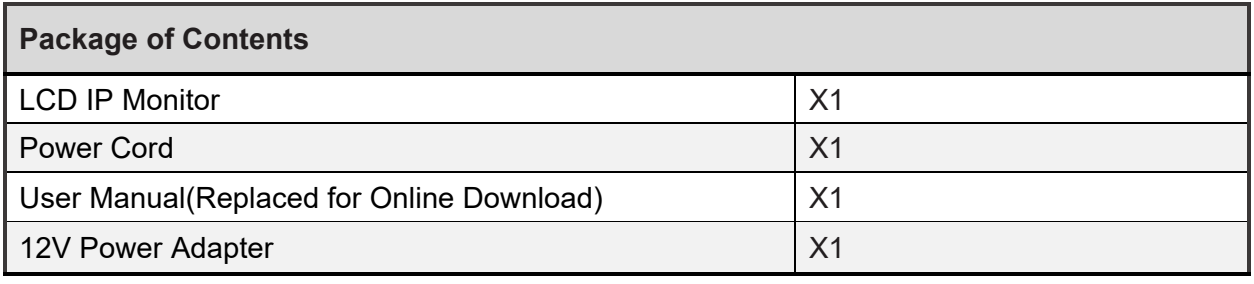

### **Features**

- H.264/H.265 compression format
- Support Max.5MP IP camera.
- Graphical and text interfaces (GUI)
- Use Ethernet connection control
- Support HDMI/VGA/DVI-D input
- Supports Max. 16CH/32CH network cameras via HUB/Switch
- Supports ONVIF compliance, Real Time Streaming Protocol
- Protectable Metal casing. VESA standard

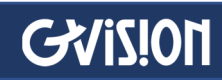

## **Table of Contents**

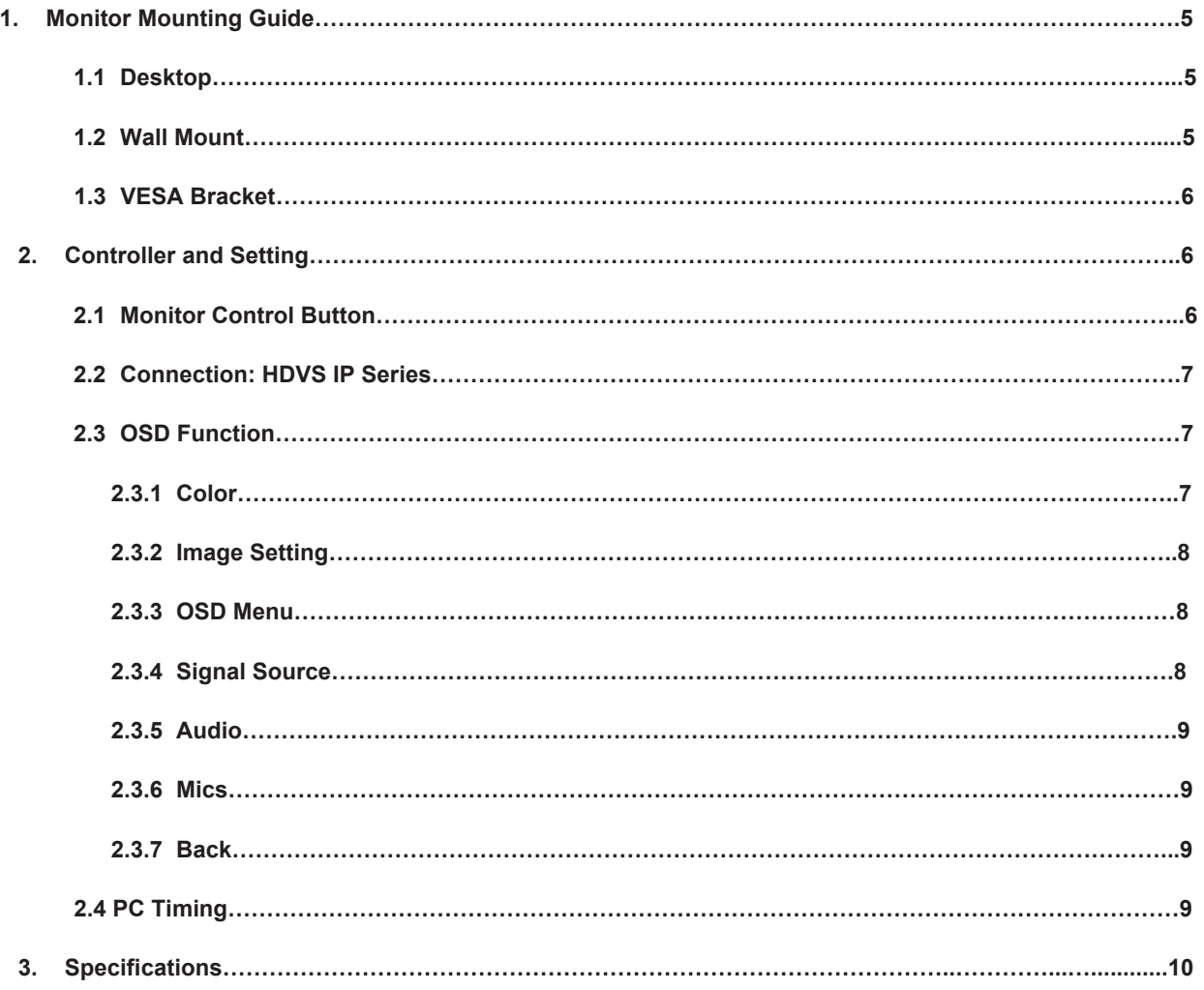

# **1 Monitor Mounting Guide**

## 1.1 Desktop

Adjust the viewing angle of the LCD to achieve the most comfortable monitoring position.

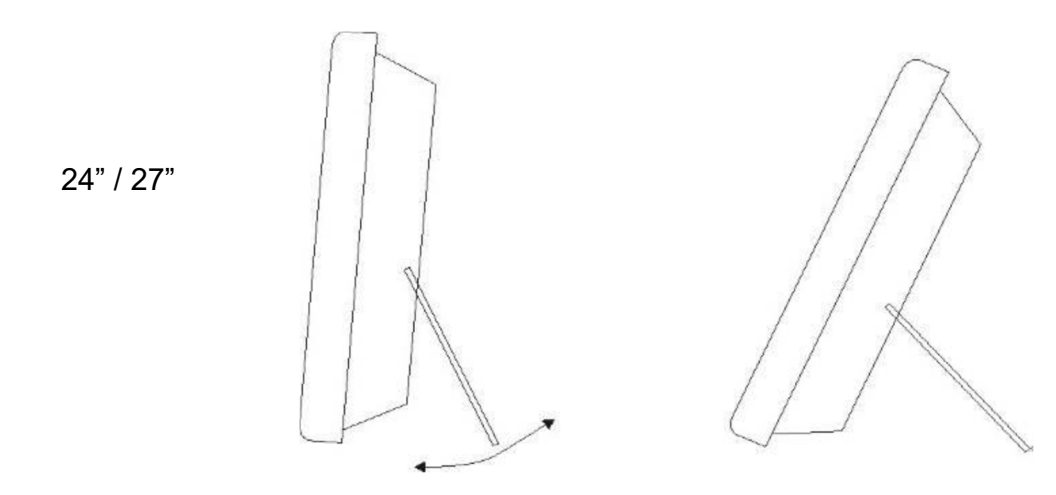

### 1.2 Wall Mount

Maximize your space with the wall mount design. To install the LCD on the wall, please align and use the provided fix-hole size on the back panel.

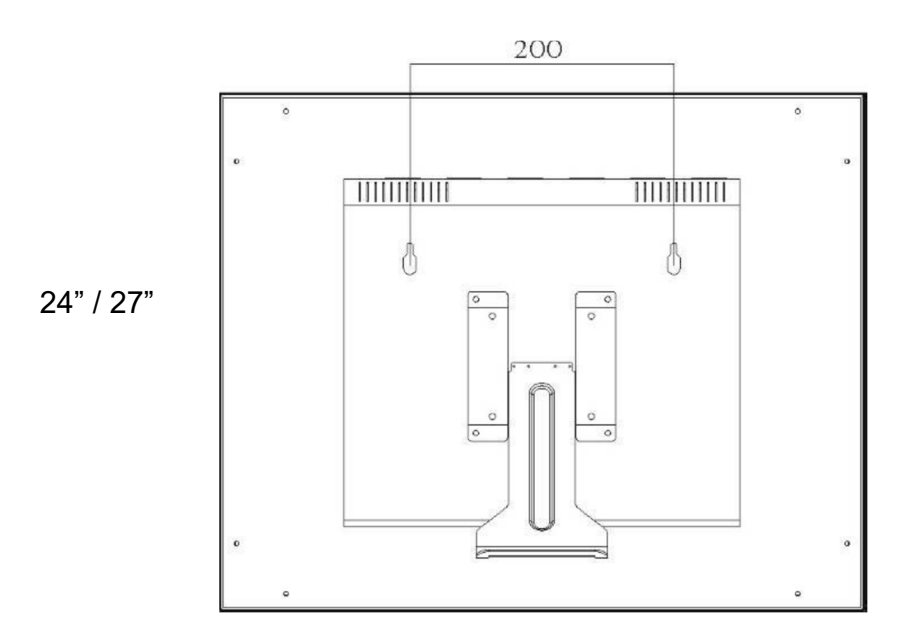

## 1.3 VESA Bracket

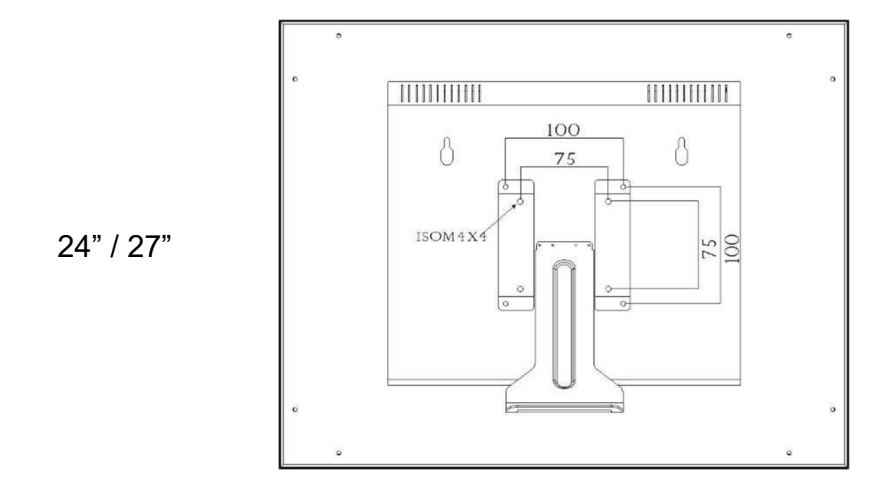

# **2 Controller and Setting**

2.1 Monitor Controller Button

![](_page_6_Figure_6.jpeg)

![](_page_6_Picture_101.jpeg)

### **KEY Lock Function:**

To activate the key lock mode, press the "Menu" and "Item" buttons simultaneously. The OSD on the screen will display "Key Lock on." To deactivate the key lock mode, press the same buttons again, and the OSD will show "Key Lock off," indicating that the key lock mode is now disabled.

## 2.2 Connections: HDVS IP Series

![](_page_7_Figure_3.jpeg)

![](_page_7_Picture_108.jpeg)

![](_page_7_Figure_5.jpeg)

Bottom

## 2.3 OSD Function

### 2.3.1 Color

![](_page_7_Picture_109.jpeg)

## 2.3.2 Image Setting

![](_page_8_Picture_82.jpeg)

### 2.3.3 OSD Menu

![](_page_8_Picture_83.jpeg)

### 2.3.4 Signal Source

![](_page_8_Picture_84.jpeg)

### 2.3.5 Audio

![](_page_9_Picture_73.jpeg)

### 2.3.6 Mics

![](_page_9_Picture_74.jpeg)

### 2.3.7 Back

![](_page_9_Picture_75.jpeg)

## 2.4 PC Timing

![](_page_9_Picture_76.jpeg)

# **3 Specifications**

![](_page_10_Picture_132.jpeg)

*Specifications subject to change without any notice*